### **Maintaining Contact Information in Ariba QUICK Reference Guide**

Schlumberger (SLB) uses the Ariba Network for ecommerce and collaboration with its suppliers. Use of Ariba provides a streamlined P2P process and gives visibility to both the Buyer and Seller over end-toend transactions.

This quick reference guide (QRG) describes how Orders are routed to you via the Ariba Network. It also describes how to maintain contact details to control how Orders and other notifications are routed to the correct recipient(s).

#### **How SLB Orders are Routed via the Ariba Network** 1. To transact over the Ariba Network, Buyers (e.g. Andrew Tong <s4system-prod+schlumberger-T.Doc1166894261@ansmtp.ariba.com>  $S$ SLB) and Sellers (e.g. suppliers) must establish [Ext] Invitation: Register to become a supplier with Schlumberger - TEST **Trading Relationships**. A **Trading Relationship** is **O** Andrew Ton a link between a Buyer and a Seller that allows the exchange of documents (e.g. Order, Invoice). **Schlumberger** 2. The traditional method for forming a **Trading**  Register as a supplier with Schlumberger - TEST **Relationship** is to send a special invitation email or Andrew Tong has invited you to register to become a supplier with Schlumberger - TEST. Start<br>by creating an account with Ariba Network. It's free. URL to a Seller that can be used to create an account. Once the Ariba account is created from that Schlumberger - TEST uses Ariba Network to manage its sourcing and procurement activities and<br>to collaborate with suppliers. If Test Supplier 11102017z already has an account with Ariba<br>Network, sign in with your username a URL, a **Trading Relationship** is automatically Click Here to create account now established. er – TEST so urcing site, Event Doc1166894261: Supplier registration questionnaire, Realm: schl<br>T, Message Id: MSG47935256, <u>Click Here</u><br>Ariba, Inc. 910 Hermosa Court, Sunnyvale, CA 94085, USA Ariba, Inc. 910 Hermo ba, Inc. 910 Hermosa Court, Sunnyvale, CA 9408<br>Data Policy | Contact Us | Customer Support 3. SLB uses **Quick Enablement** for its suppliers. **Quick Enablement** allows SLB to form Trading Relationships with its suppliers directly through Orders. Instead of creating an account separately through the use of a special email/URL, the Order itself is the invitation. This greatly accelerates and simplifies the enablement process. Once an account is created from that Order, a **Trading Relationship**  is established.

# **Maintaining Contact Information in Ariba Quick Reference Guide**

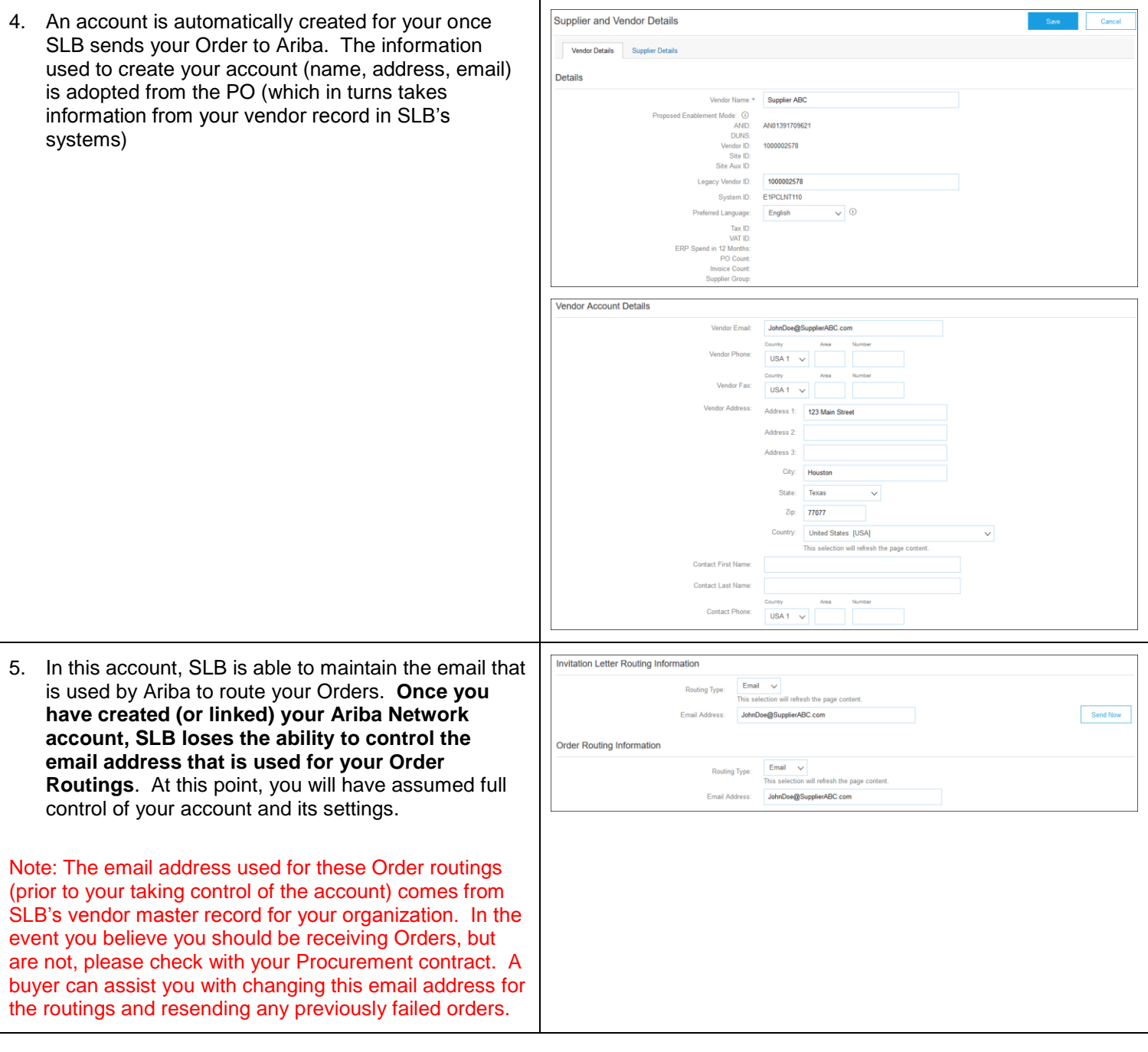

### **Maintaining Contact Information in Ariba Quick Reference Guide**

### **Maintaining Email Contacts for Receiving Electronic Orders**

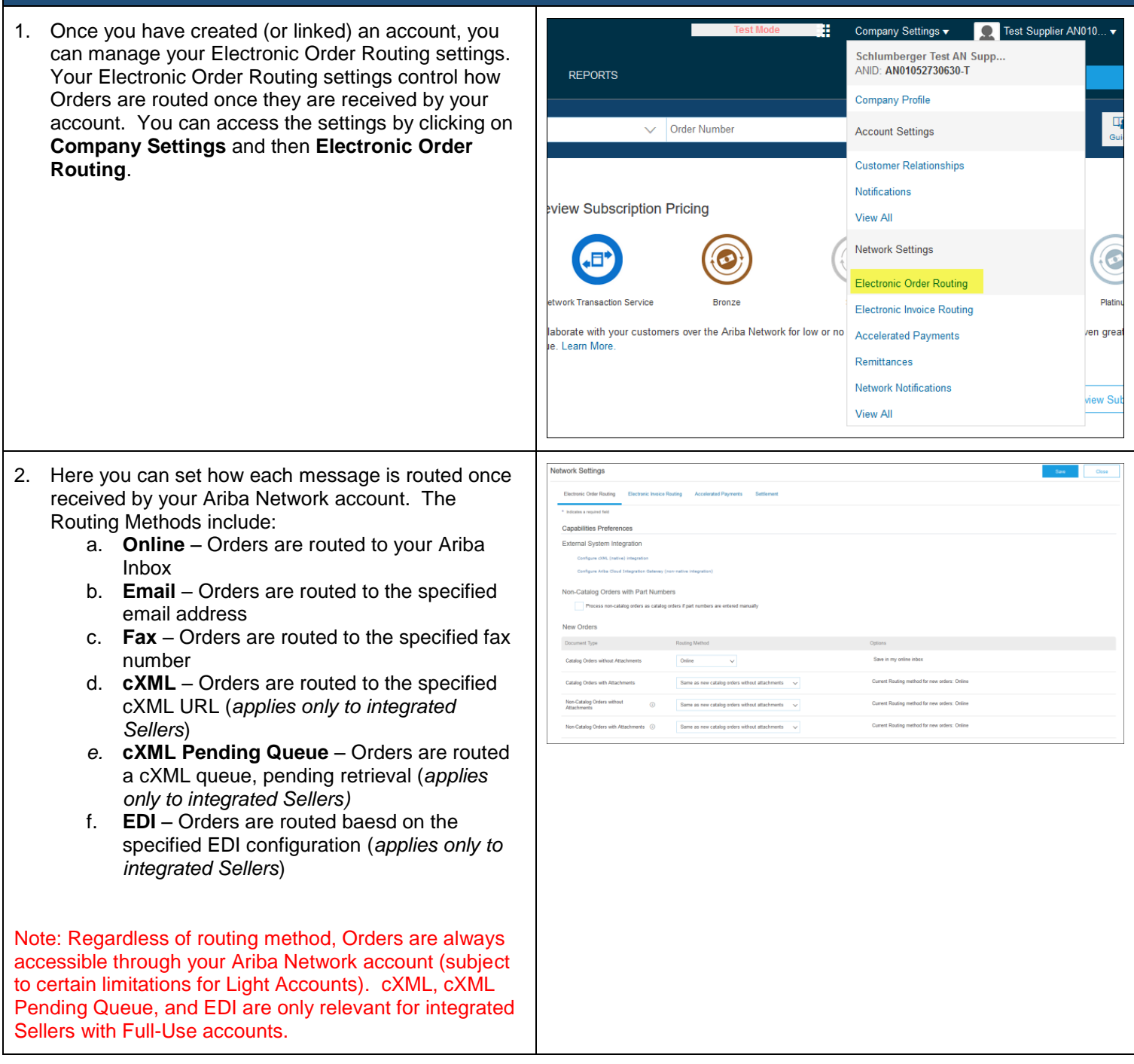

### **Maintaining Contact Information in Ariba QUICK Reference Guide**

- 3. Email is the most commonly used Routing Method. To configure this, set the Routing Method to **Email**. Then, specify the recipient email address. Up to five email address can be supported (seprated by commas) when using the Email routing method. It is best practice to not use emails specific to a person and to use distribution lists instead (e.g. orders@suppliers.com).
- 4. Additional settings are available to control how attachments are handled. Select **"Include document in email message"** if you would like Orders to be routed via Email along with their attachments.

Note: Because Orders are routed to your Ariba Network account, you control how Orders are ultimately routed within your organization. SLB does not maintain the emails used for your internal Order routings. It is important that this is properly maintained as to ensure Orders are not missed once they are received by your Ariba Network account.

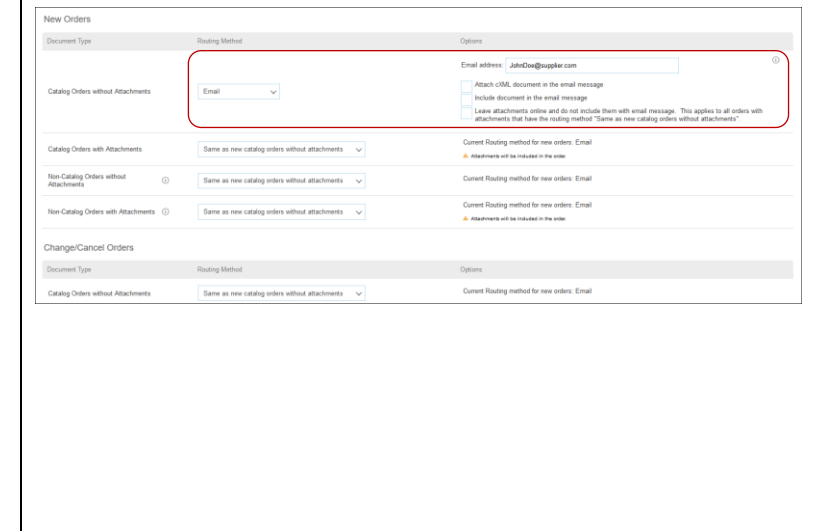

### **Maintaining Various Account Notifications on the Ariba Network**

- 1. There are a variety of other notifications that Ariba Network generates and that you can control. Log in to your Ariba Network account.
- 2. Click on **Company Settings** and then **Notifications**. This will take you to where you can configure whether you receive certain notifications from Ariba based on different events, and how you would like to receive those notifications.

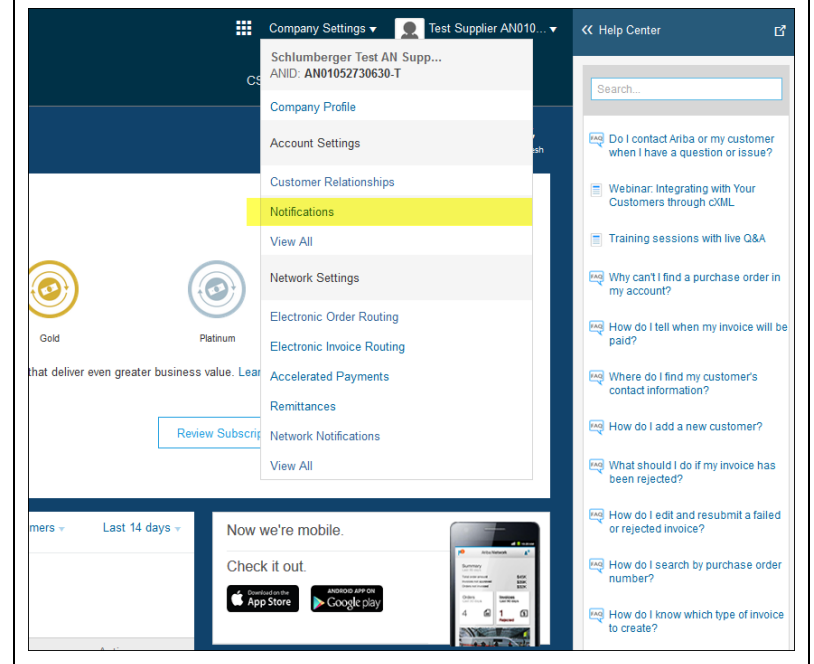

## **Maintaining Contact Information in Ariba Quick Reference Guide**

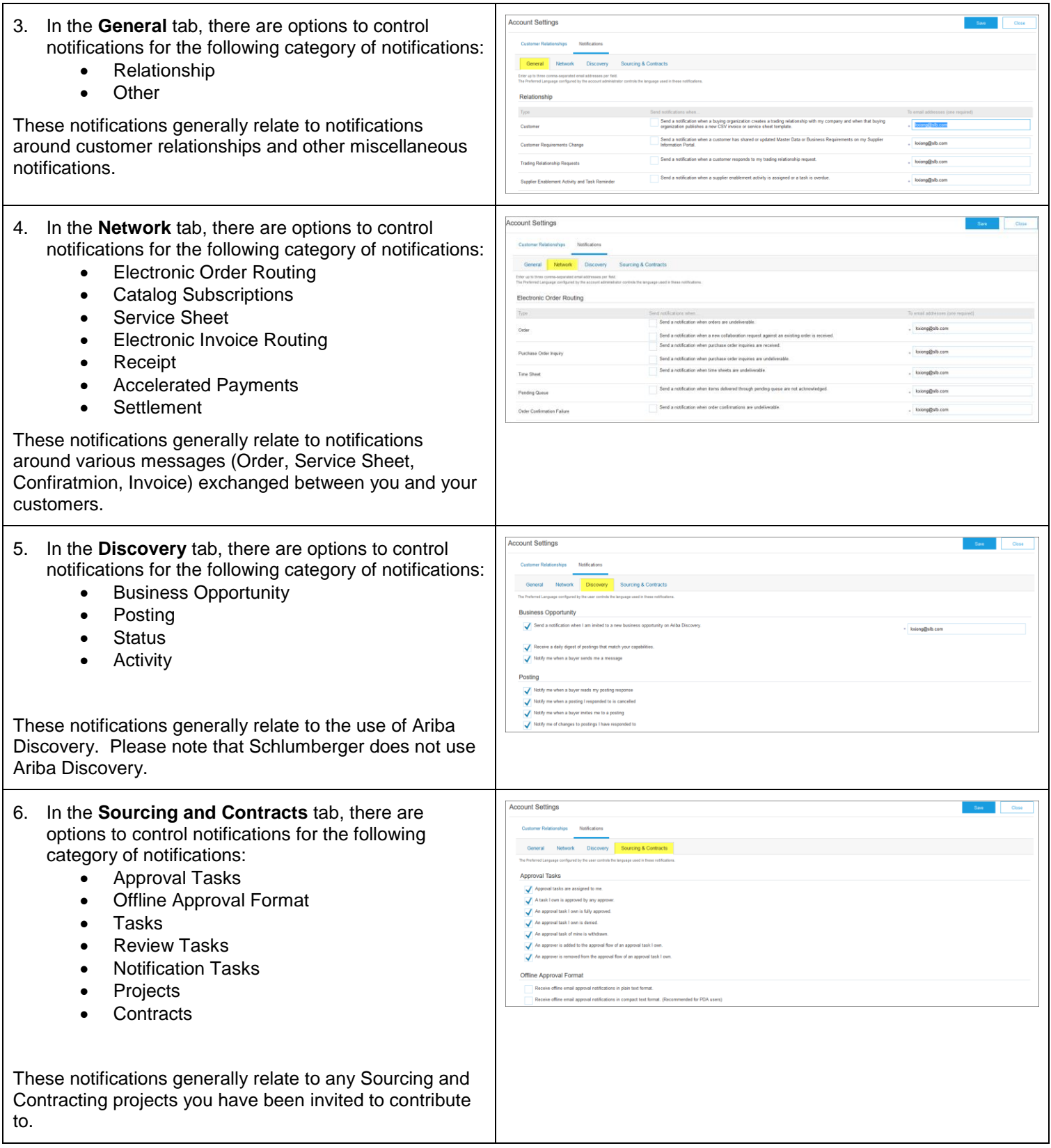